## **Método de agrupamento**

Método de agrupamento

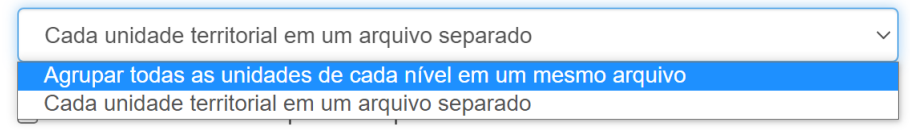

O método de agrupamento define o modo como o recorte geográfico será baixado. A opção "Agrupar todas as unidades de cada nível em um mesmo arquivo" traz o recorte das unidades territoriais de um nível em um único arquivo e, pela tabela de atributos, se diferencia cada unidade territorial, como pode-se notar na Figura 1:

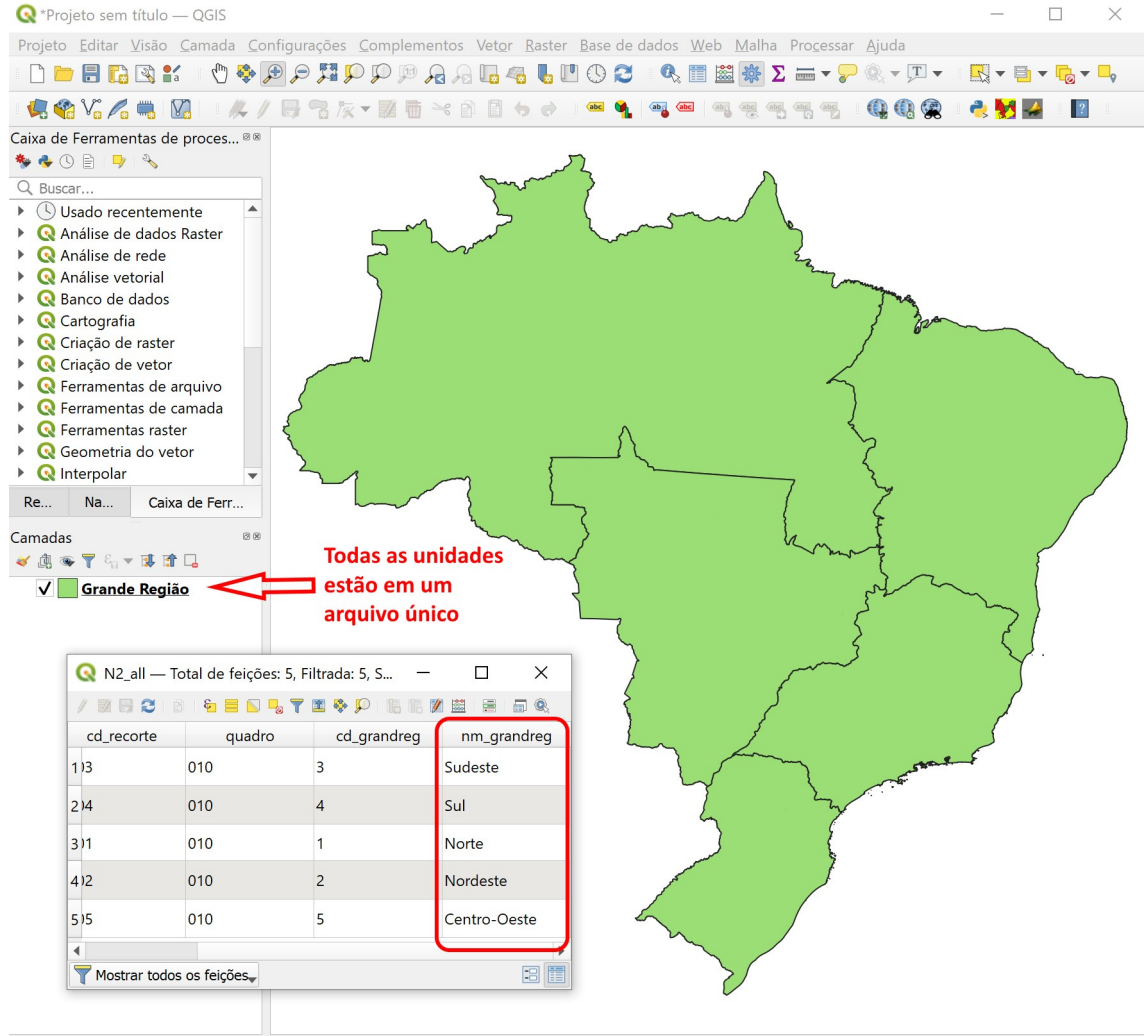

Figura 1: Unidades territoriais em um só arquivo

Q Escreva para localizar (Ctrl+K) Fonte: IBGE, Coordenação de Geomática (2023).

Por sua vez, a opção "Cada unidade territorial em um arquivo separado" cria um arquivo para cada uma das unidades territoriais consultadas. A Figura 2 exemplifica o resultado gerado por essa opção:

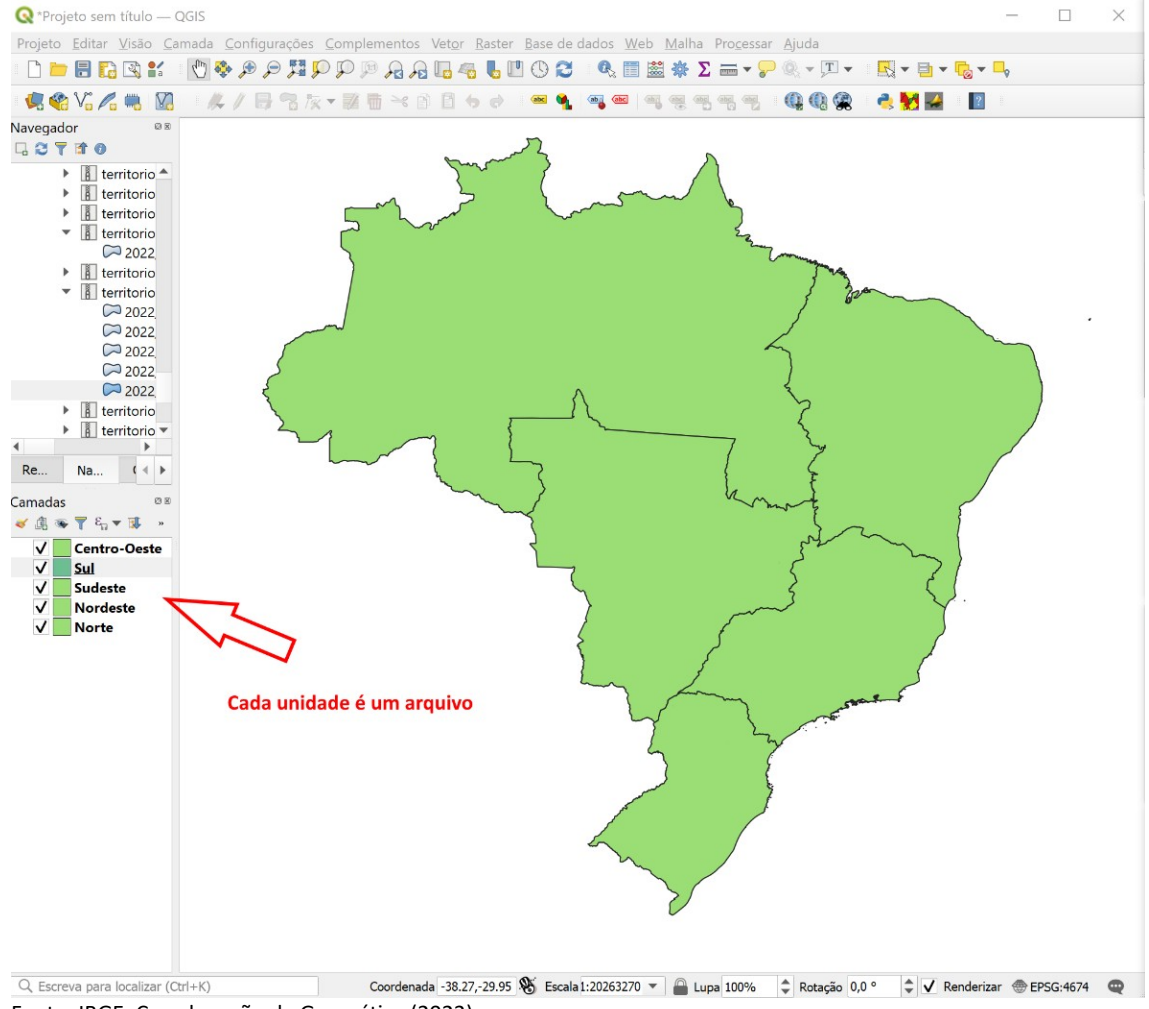

Figura 2: Unidades territoriais separadas por arquivo

Fonte: IBGE, Coordenação de Geomática (2023).